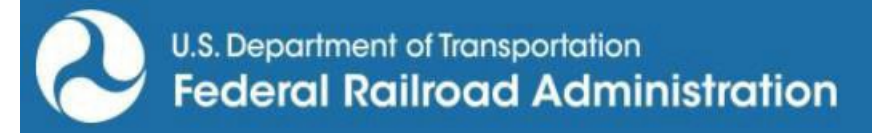

# **Federal DOT Users – How to Access RSAC with MyAccess**

In order to login to applications with MyAccess, you will first need to setup the Okta Verify application on your DOT computer or mobile device. The OCIO hasreleased the following documentation to register for Okta Verify. Most users will likely follow the first document to get setup for authentication on their DOT computer with their PIV card, however, authenticating with your mobile device is also an option.

## **Step 1: Okta Verify Registration**

Click one of the following to get started to begin MyAccess/Okta Enrollment:

- **PIV Card [Holders](https://safetydata.fra.dot.gov/Authentication/assets/OKTA-Enrollment-PIV.pdf)**
- **Non PIV Card [Holders](https://safetydata.fra.dot.gov/Authentication/assets/OKTA-Enrollment-Non-PIV.pdf)**

## **Step 2: Logging into RSAC**

1) After setting up Okta Verify, you can simply navigate to RSAC/Portal as you have in the past.

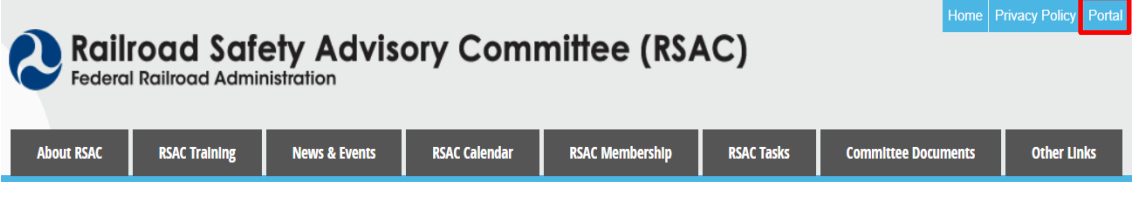

### **RSAC History**

In 1996, FRA established the Railroad Safety Advisory Committee (RSAC) to develop new regulatory standards, through a collaborative process, with all segments of the rail community working together to fashion mutually satisfactory solutions on safety regulatory issues.

### **RSAC Purpose**

The Committee shall seek agreement on the facts and data underlying any real or perceived safety problems, identify cost effective solutions based on the agreed-upon facts, and identify regulatory options where necessary to implement those solutions. In determining, whether regulations are necessary, the Committee shall take into account section 1(a) of Executive Order 12866 (Regulatory Planning and Review).

Then you will be presented with the following options on the Login screen. Choose the Login button under the "MyAccess" section on the right.

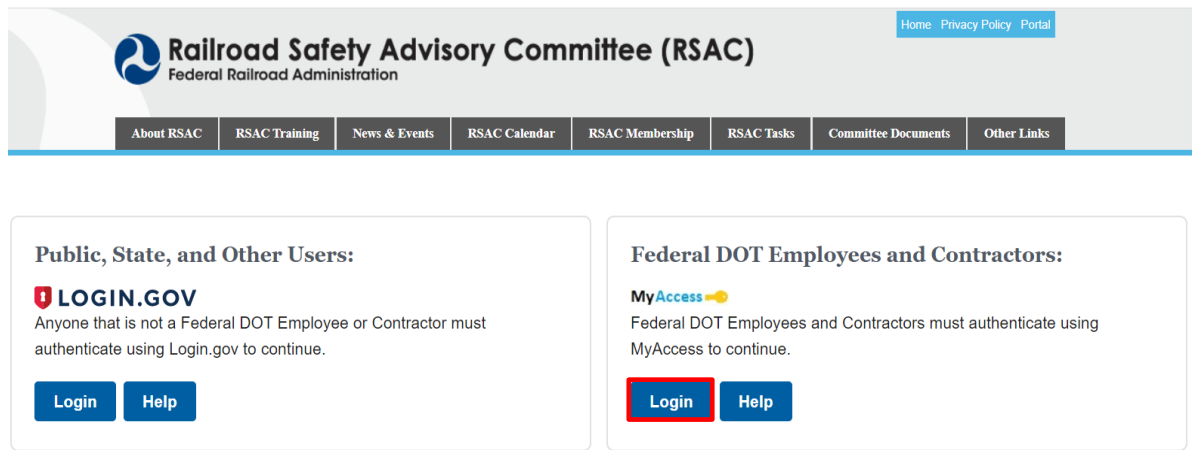

- 2) You will be forwarded to authenticate with MyAccess using your DOT credentials.
- 3) Once authenticated, you will be returned to RSAC.